## 1 ПРЕЖДЕ ЧЕМ ВЫ НАЧНЕТЕ

Спасибо за выбор Aventura 2. Это руководство научит Вас как получить максимум от устройства.

Прежде всего, мы настоятельно рекомендуем вам зарегистрировать устройство. Перейдите по адресу с помощью компьютера и следуйте инструкциям:

## twonav.com/start

Процесс регистрации очень прост и поможет вам держать устройство обновленным и синхронизированным. После несколько лействий вы сможете:

• Активировать SeeMe, чтобы поделиться своей текушей позицией

• Настроить экстренные уведомления (ICE)

•Получить доступ к GO cloud

• Установить дополнительное программное обеспечение для смартфона и компьютера

• Установить качественные карты своей страны

#### I предупреждение

-<br>МАННОР ФИЗИЧАСКОР ВОЗДАЙСТВИА НА АККИМУЛЯТОР УСТРОЙСТВА, ПОПЫТКА .<br>ЭГО ПАЗОЙЛАТЬ ИЛИ ПАЗЛАЗАТЬ А ТАКЖА ВОЗЛАЙСТВИА НА НАГО ВЫСОКОЙ. .<br>PMDADATVOH MOXAT DOVRAČTIA K RROHRV

Нельзя полвергать аккумулятор возлействию чрезвычайно низкого .<br>Давления воздуха, что может привести к взрыву или утечка горючей жидкости или газа

## 2 ПОДГОТОВКА К РАБОТЕ

Зарядите устройство с помощью зарядного устройства на 2А или выше

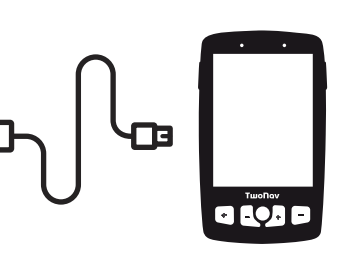

Важно: Используйте входящий в комплект кабель для зарядки и подключения к компьютеру

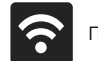

locле зарядки настройте сеть **Wi-Fi** 

Подключившись к сети Wi-Fi, устройство сможет работать в автоматическом режиме и:

• Обновлять программу TwoNav на вашем GPS

• Синхронизировать все данные с GO cloud

# З ИНТЕРФЕЙС

Короткое нажатие: чтобы выбрать

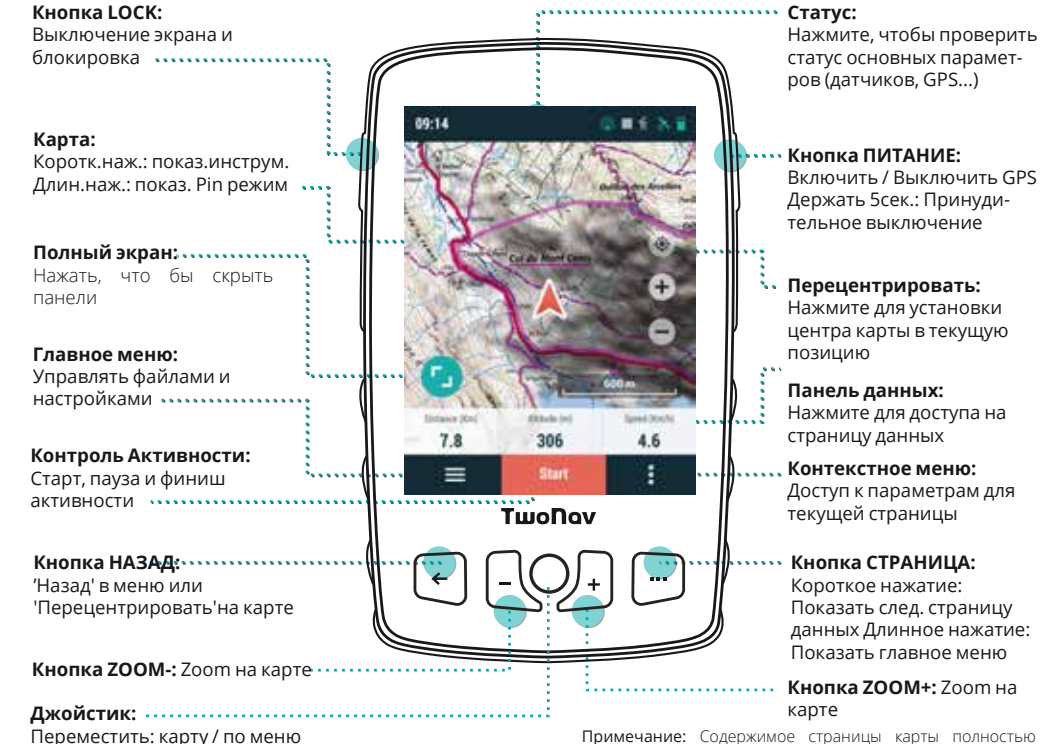

1. Выйдите на улицу, под открытое небо и через несколько секунд устройство покажет положение.

2. Нажмите панель состояния чтобы посмотреть профиль, датчики и другую информацию

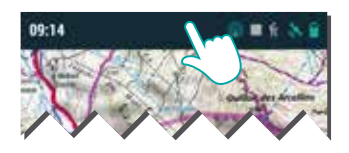

3. Для начала активности нажмите 'Старт', чтобы выбрать тип активности.

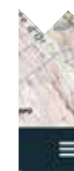

инструменты.

5. Для завершения активности нажмите 'Контроль активности' в нижней панели и выберите 'Стоп'.

Кнопка ZOOM+: Zoom на

Примечание: Солержимое страницы карты полностью настраивается и различается в зависимости от ситуации.

## 4 АКТИВНОСТЬ

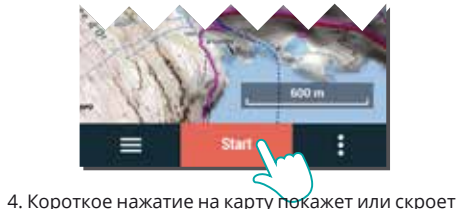

## **5 УСТАНОВКА**

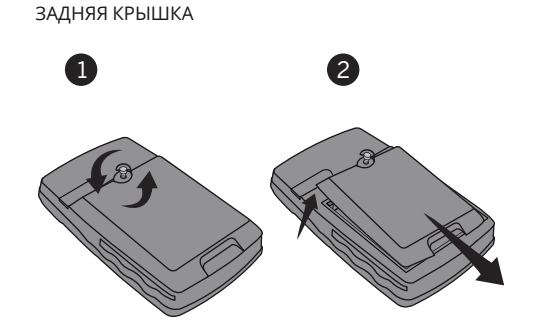

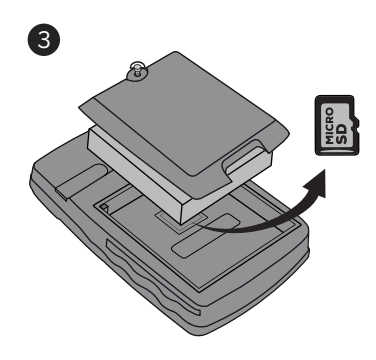

Важно: Карта MicroSD не входит в комплект. Крепление включено в зависимости от модели и доступно ОТЛАЛЬНО

#### VCTAHORKA KAPTHI MICROSD

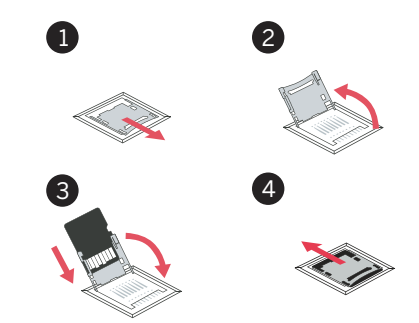

**Aventura 2** совместим с крэдлами для крепления на любом транспортном средстве (подробнее смотрите на twonav.com)

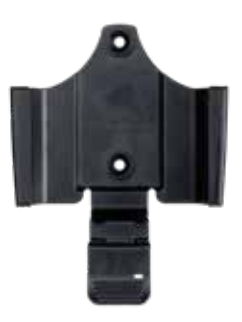

## 6 ДАТЧИКИ

Из «Главное меню> Настройки> Датчики» вы сможете управлять подключением к датчикам ВLE /ANT+™ такие как мониторы сердечного ритма, датчики частоты вращения педалей и датчики скорости.

Для активации внешних датчиков необходимо выполнить процесс сопряжения с устройством.

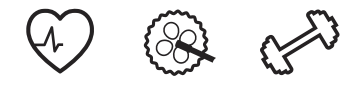

Важно: пожалуйста убедитесь, что датчики установлены и активируется перед сопряжением. Возможно, вам придется увлажнить пульсометр или повернуть педали. чтобы активировать их.

## 7 ЭКОСИСТЕМА

Seele

У каждого пользователя TwoNay есть целая экосистема, которая превратит ваш **Aventura 2** в гораздо большее, чем просто GPS устройство.

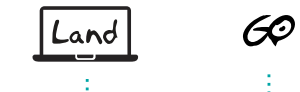

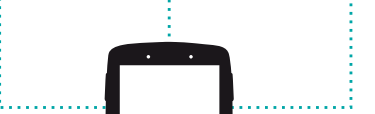

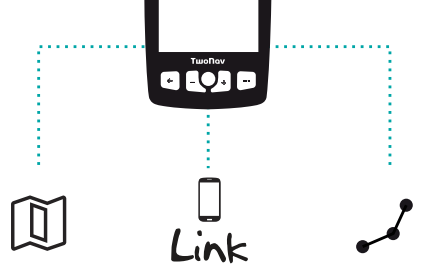

Важно: Экосистема TwoNay постоянно растет и совершенствуется. Некоторые из представленных функций могут быть уже недоступны, а новые могут появиться. Посетите twonay.com для обновления информации.

#### Land

Установите Land на свой РС / Мас. чтобы вы могли создавать и редактировать вашимаршруты использовать лучшие карты и анализировать каждую деталь вашей активности и в итоге добиваться лучших результатов.

## Карта

Ваше устройство включает в себя карты, чтобы вы могли наслаждаться им из коробки. но вы также можете найти большой каталог карт на сайте twonav.com, такчтовы сможете иметь лучшие карты для каждого из своих приключений.

### Подключение к другим службам

ТwoNay позволяет легко подключаться к другим сервисам, найти лучшие маршруты (TraceGPS, UtagawaVTT ) сохраняйте свои данные (DropBox Google Drive...) или проанализируйте свои тренировки (Strava, Training Peaks...).

#### **TwoNav Link**

Приложение для Android / iOS, которое будет общаться с вашим GPS устройство и предоставлять такие функции, как мобильные уведомления, передача файлов и синхронизация с GO Cloud.

#### **SeeMe**

Ваше устройство поддерживает технологию беспроводной связи, чтобы передать вашу позицию без использования смартфона.

Трансляция: если вы активируете эту функцию в статусе окна, ваши контакты смогут отслеживать ваше местоположение и прогресс во время ваших прогулок.

Экстренная  $$ НАЖМИТА кнопку «Экстренная помощь», чтобы отправить сообшение о помощи в экстренной ситуации избранным контактам.

Важно: чтобы использовать SeeMe, необходимо активировать сервис на сайте twonay.com/start Работает не во всех странах!

#### **GO Cloud**

Укажлогопользователя TwoNay есть личноеместо хранения в Go Cloud, для ваших данных.

Чтобы синхронизировать ваши треки с облаком. активируйте функция синхронизации из «Главное меню> Настройки> GO Cloud».

С go.twonav.com вы можете управлять своими активностями и делиться ими в социальных сетях IA Strava

Помните, что GO Cloud также синхронизируется с Land (Windows/Mac), мощной программой для планирования, в которой вы можете детально **INSUMITH A FOOR ALSO ANDEXED** BAILIN MADOFINISTICS.

# **RNTHAPAT 8**

Гарантийный срок на изделие составляет 2 года. Гарантия начинается с лня приобретения товара у COMPEGPS TEAM SL или любого официального листрибьютора COMPEGPS TEAM SL и относится ко всем вилы материального ушерба или произволственного брака, которые могут возникнуть при нормальном использовании устройства. В случае каких-либо претензий потребуется прелставить оригинал локазательства покупки, прелоставленный вместе с пролуктом COMPEGPS TEAM SL и их листрибьюторы оставляют за собой право отказать в гарантийном ремонте, если эти локументы не прелставлены

В случае лефекта пролукта COMPEGPS TEAM SL, который попалает пол эту гарантию. COMPEGPS TEAM SL гарантирует ремонт или замену в пределах пропорциональности

Ланная гарантия не распространяется на батареи и лругие расходные MATPOMARH COMPEGPS TEAM SI HP CADALITARIVET TO HOCTH EXAPPROPER EXPLORATION CONTRACTOR CONTRACT CONTRACTED KOTODHX DOMHARRAXIAT TOATHMM RIJIJAM

COMPEGPS TEAM SL не несет ответственности за настройку DOCOMMHOLO OPECHARING HOTELD ACKORA HOTELD QUARE UO NAM побые лоугие побочные убытки. Продолжая ремонтировать изделие COMPEGPS TEAM SL MOXPT DHTL BHHVXJPH VJAJUTL DAMIN XDAHSUMPCS на Устройстве Перед отправкой товара убедитесь, что сделано Desensive Konvoorauve vernoversa

Если во время ремонта обнаружено, что лефект не покрывает Гарантия COMPEGPS TEAM SL octanger 33 conoŭ poaro BHCTABUTH CHPT 33Ka3HUKV за пасхолы понесенные при ремонте использованные материалы паботы и лоугие расходы, после прелставления бюлжета

Гарантия не распространяется на лефекты и повреждения вызванные BHAILIHMMM DAKTODAMM MUM DON-30BATADAM TAKMMM KAK CUVYAMHHA TDAHCDODTMOORKA MAM VOAKORKA

Отказом от Гарантии является техническое обслуживание или ремонт выполненный не COMPEGPS TEAM SL или любой не уполномоченной COMPEGPS TEAM SL службой. Гарантия также истекает когла клей защитные пломбы или серийные номера пролукта или неотъемлемые насти были изменены или повреждены таким образом, что это следало их нечитаемыми

**Важно:** Прочитайте все юрилические условия на twonay com

#### **TwoNav** freedom to discover

Слелано в Испании

Произволитель: **COMPEGPS TEAM SL** 

twonay.com

Следите за нами в социальных сетях:

 $\circ$  fyn

Посетите **support.twonav.com** что бы прочитать полное руководство, узнать о сообществе TwoNav связаться с службой технической поллержки

## КРАТКОЕ РУКОВОДСТВО

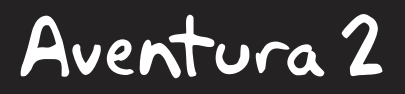

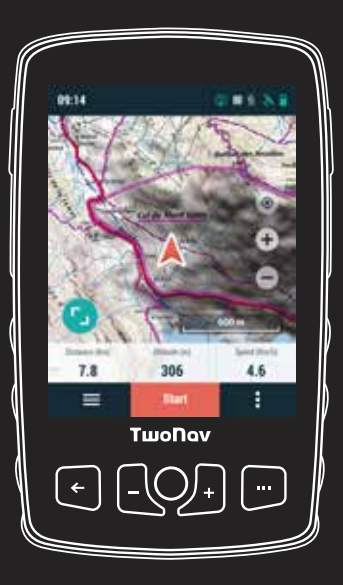